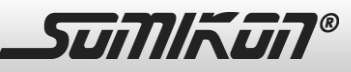

## **Sehr geehrte Kundin, sehr geehrter Kunde,**

vielen Dank für den Kauf dieser 3in1 Mini-Action-Cam. Mit diesem kleinen Allrounder können Sie Fotos und Videos in HD-Qualität aufnehmen. Außerdem ist die Mini-Action-Cam, als Webcam einsetzbar, wenn Sie sie mit einem Computer verbinden.

Bitte lesen Sie diese Bedienungsanleitung aufmerksam durch und beachten Sie die aufgeführten Hinweise und Tipps, damit Sie Ihre 3in1 Mini-Action-Cam optimal einsetzen können.

#### **Lieferumfang**

- 3in1 Mini-Action-Cam
- 360°-Trageclip
- Tisch-/Wandhalterung
- Silikon-Spritzwasserschutz mit Grütel-Lasche
- USB-Kabel
- Trageschlaufe
- Bedienungsanleitung

# Zusätzlich benötigt: MicroSD-Speicherkarte

#### **Technische Daten**

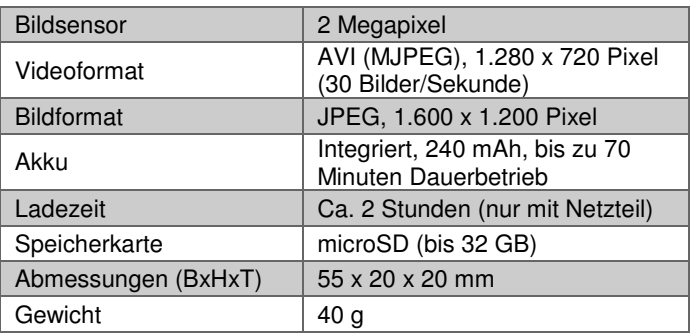

#### **Inbetriebnahme**

- 1. Legen Sie eine microSD-Speicherkarte in den Kartenslot an der rechten Seite der Action-Cam ein. Sie können microSD-Karten mit bis zu 32 GB Speicherkapazität verwenden.
- 2. Stellen Sie den POWER-Schalter an der linken Seite der Action-Cam auf ON.
- 3. Betätigen Sie den Auslöser an der Oberseite der Action-Cam einmal kurz. Eine rote LED leuchtet auf, anschließend

leuchtet eine blaue LED dauerhaft. Die Action-Cam ist nun betriebsbereit.

4. Nach 30 Sekunden ohne Aktion schaltet sich die Action-Cam automatisch aus.

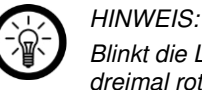

*Blinkt die LED an der Oberseite der Action-Cam dreimal rot auf, ist der Akku fast leer. Laden Sie die Kamera in diesem Fall auf.* 

*Wenn sich keine Speicherkarte im eingeschalteten Gerät befindet, leuchtet die LED dauerhaft blau und die rote LED blinkt 15 Sekunden auf. Anschließend schaltet sich die Action-Cam automatisch aus.* 

*Wenn die Speicherkarte voll ist, blinkt die blaue LED dreimal und die Action-Cam schaltet sich automatisch aus.* 

## **Akku aufladen**

- 1. Verbinden Sie die Action-Cam über das mitgelieferte USB-Kabel mit einem Computer oder dem Netzteil. Während des Ladevorgangs leuchtet die blaue LED an der Oberseite des Geräts dauerhaft, die rote LED blinkt.
- 2. Sobald der Ladevorgang beendet ist, leuchtet die rote LED dauerhaft. Sie können die Action-Cam nun vom Computer oder Netzteil trennen.

#### **Fotos aufnehmen**

- 1. Stellen Sie den MODE-Schalter an der rechten Seite der Action-Cam auf "Photo". Anschließend leuchtet die blaue LED dauerhaft. Das Gerät ist nun bereit.
- 2. Betätigen Sie den Auslöser an der Oberseite der Action-Cam, um ein Foto aufzunehmen. Zur Bestätigung leuchtet die LED kurz rot auf. Sobald die blaue LED wieder dauerhaft leuchtet, können Sie das nächste Foto aufnehmen.

#### **Videos aufnehmen**

- 1. Stellen Sie den MODE-Schalter an der rechten Seite der Action-Cam auf "Video". Anschließend leuchtet die blaue LED dauerhaft. Das Gerät ist nun bereit.
- 2. Betätigen Sie den Auslöser, um eine Videoaufnahme zu starten. Während der Aufzeichnung leuchtet die LED an der Oberseite der Kamera rot.
- 3. Betätigen Sie den Auslöser erneut, um die Aufnahme zu beenden und zu speichern.
- 4. Sobald die LED wieder dauerhaft blau leuchtet, können Sie die nächste Aufnahme starten.
- 5. Die Action-Cam leitet zudem 30 Minuten nach Aufnahmebeginn automatisch einen Speichervorgang ein.

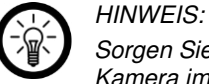

*Sorgen Sie für gute Lichtverhältnisse, halten Sie die Kamera immer senkrecht und gehen Sie nicht näher als 50 Zentimeter an Motive heran, um optimale Bildqualität zu erhalten.* 

#### **Daten auf einen Computer übertragen**

- 1. Entnehmen Sie die SD-Speicherkarte aus der Action-Cam und setzen Sie sie in ein kompatibles Karten-Lesegerät an Ihrem Computer ein.
- 2. Greifen Sie über den Windows-Explorer auf das Stammverzeichnis der SD-Speicherkarte zu.
- 3. Sie können nun über den Windows-Explorer Videos und Fotos von der SD-Speicherkarte auf Ihren Computer übertragen.
- 4. Werfen Sie die Karte anschließend aus und setzen sie wieder in die Action-Cam ein. Sie können die Kamera wieder starten, um weitere Videos und Fotos aufzunehmen.

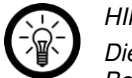

# *HINWEIS:*

*Die Action-Cam funktioniert auf Windows-Betriebssystemen ab Windows 2000. Ein spezieller Treiber ist nicht erforderlich.* 

## **Die Action-Cam als Webcam benutzen**

- 1. Verbinden Sie die Action-Cam über das mitgelieferte USB-Kabel mit einem Computer.
- 2. Stellen Sie den POWER-Schalter auf ON.
- 3. Halten Sie den Auslöser der Action-Cam für wenige Sekunden gedrückt. Die Action-Cam wechselt in den Webcam-Modus und erscheint als "Standard Video Device". Sie können die Action-Cam nun in geeigneten Programmen als Webcam nutzen.

#### **Datum und Uhrzeit in Aufnahmen anzeigen**

- 1. Entnehmen Sie die SD-Speicherkarte aus der Action-Cam und setzen Sie sie in ein kompatibles Karten-Lesegerät an Ihrem Computer ein.
- 2. Greifen Sie über den Windows-Explorer auf das Stammverzeichnis der SD-Speicherkarte zu.
- 3. Legen Sie dort mit einem Texteditor eine Datei mit der Bezeichnung "time" an.

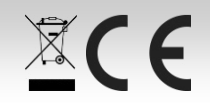

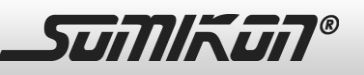

 $22$ 

- 4. Diese Datei muss folgenden Inhalt haben (Beispiel): 2012-01-15 11:00:00 Die erste Zahlenkombination steht für das aktuelle Datum (Jahr – Monat – Tag), die zweite für die Uhrzeit (Stunden:Minuten:Sekunden).
- 5. Speichern Sie die Datei ab, werfen Sie die SD-Karte aus und setzen sie anschließend wieder in die Action-Cam ein.
- 6. Starten Sie die Kamera neu. Bewegen Sie dazu den POWER-Schalter auf OFF und nach einigen Sekunden wieder auf ON. Am unteren rechten Rand aller Aufnahmen erscheinen nun das aktuelle Datum und die Uhrzeit.

#### **Sicherheitshinweise**

- Diese Bedienungsanleitung dient dazu, Sie mit der Funktionsweise dieses Produktes vertraut zu machen. Bewahren Sie diese Anleitung daher gut auf, damit Sie jederzeit darauf zugreifen können.
- Ein Umbauen oder Verändern des Produktes beeinträchtigt die Produktsicherheit. Achtung Verletzungsgefahr!
- Öffnen Sie das Produkt niemals eigenmächtig. Führen Sie Reparaturen nie selbst aus!
- Behandeln Sie das Produkt sorgfältig. Es kann durch Stöße, Schläge oder Fall aus bereits geringer Höhe beschädigt werden.
- Halten Sie das Produkt fern von Feuchtigkeit und extremer Hitze.
- Tauchen Sie das Produkt niemals in Wasser oder andere Flüssigkeiten.
- Technische Änderungen und Irrtümer vorbehalten!

#### **Wichtige Hinweise zur Entsorgung**

Dieses Elektrogerät gehört **nicht** in den Hausmüll. Für die fachgerechte Entsorgung wenden Sie sich bitte an die öffentlichen Sammelstellen in Ihrer Gemeinde. Einzelheiten zum Standort einer solchen Sammelstelle und über ggf. vorhandene Mengenbeschränkungen pro Tag/Monat/Jahr entnehmen Sie bitte den Informationen der jeweiligen Gemeinde.

# **Konformitätserklärung**

Hiermit erklärt PEARL.GmbH, dass sich das Produkt PX-8235 in Übereinstimmung mit der RoHS-Richtlinie 2011/65/EU und der EMV-Richtlinie 2014/30/EU befindet.

Kulan, A.

Qualitätsmanagement Dipl. Ing. (FH) Andreas Kurtasz 15.11.2016

Die ausführliche Konformitätserklärung finden Sie unter www.pearl.de/support. Geben Sie dort im Suchfeld die Artikelnummer PX-8235 ein.

Informationen und Antworten auf häufige Fragen (FAQs) zu vielen unserer Produkte sowie ggfs. aktualisierte Handbücher finden Sie auf der Internetseite:

**www.somikon.de** 

Geben Sie dort im Suchfeld die Artikelnummer oder den Artikelnamen ein.

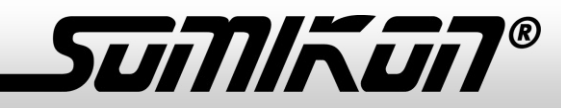

# **Chère cliente, cher client,**

Nous vous remercions d'avoir choisi cette mini caméra sport 3 en 1, qui vous permet de faire des photos et vidéos en qualité HD. La caméra est également utilisable en tant que webcam, lorsque vous la branchez à un ordinateur.

Afin d'utiliser au mieux votre nouveau produit, veuillez lire attentivement ce mode d'emploi et respecter les consignes et astuces suivantes.

# **Contenu**

- Mini caméra sport 3 en 1
- Clip de fixation 360°
- Support pour table/mur
- Protection étanche en silicone avec fixation pour ceinture,
- Câble USB
- Dragonne
- Mode d'emploi

**Accessoire requis (non fourni) :** carte mémoire MicroSD

# **Caractéristiques techniques**

Capteur d'image : 2 mégapixels

Format vidéo : AVI (MJPEG), 1280 x 720 pixels (30 images/seconde)

Formats : JPEG, 1600 x 1200 pixels

Batterie intégrée : 240 mAh, jusqu'à 70 minutes de fonctionnement continu

Temps de chargement : env. 2 heures

Carte mémoire : MicroSD (jusqu'à 32 Go)

Dimensions : 55 x 20 x 20 mm

Poids : 40 g

# **Mise en marche**

1. Insérez une carte mémoire MicroSD dans le port pour carte mémoire, situé sur le côté droit de la caméra. Vous

# **Mini caméra sport 3 en 1**

"Raptor-7203.HD"

pouvez utiliser une carte mémoire MicroSD d'une capacité allant jusqu'à 32 Go.

- 2. Placez l'interrupteur "POWER", situé sur le côté gauche de la caméra, sur "ON" (allumé).
- 3. Appuyez une fois brièvement sur le déclencheur situé sur la partie supérieure de la caméra. Une LED rouge s'allume, puis une LED bleue brille en continu. La caméra sport est prête à l'emploi.
- 4. Après 30 secondes d'inactivité, la caméra s'éteint automatiquement.

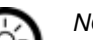

# *NOTE :*

*- Si la LED située sur la partie supérieure de la caméra clignote 3 fois en rouge, cela signifie que la batterie est presque vide.* 

*Dans ce cas, rechargez la caméra.* 

*- Si aucune carte mémoire ne se trouve dans l'appareil allumé, la LED brille en bleu de façon continue et la LED rouge clignote pendant 15 secondes. Ensuite, la caméra sport s'éteint automatiquement.*

*- Lorsque la carte mémoire est pleine, la LED bleue clignote trois fois et la caméra sport s'éteint automatiquement.* 

# **Charger la batterie**

- 1. Branchez la caméra sport à un ordinateur ou à l'adaptateur secteur via le câble USB fourni. Pendant le processus de chargement, la LED bleue située en haut de l'appareil brille en continu, tandis que la LED rouge clignote.
- 2. Une fois que le processus de chargement est terminé, la LED rouge brille en continu. Vous pouvez maintenant débrancher la caméra de l'ordinateur ou de l'adaptateur secteur.

# **Prendre des photos**

- 1. Placez le commutateur "MODE", situé sur le côté droit de la caméra, sur "Photo". La LED bleue brille en continu. L'appareil est maintenant prêt à prendre des photos.
- 2. Pour prendre une photo, appuyez sur le déclencheur situé sur la partie supérieure de la caméra. Pour confirmer, la LED brille brièvement en rouge. Dès que la LED bleue

brille à nouveau en continu, vous pouvez prendre une nouvelle photo.

# **Réaliser des enregistrements vidéo**

- 1. Placez le commutateur "MODE", situé sur le côté droit de la caméra, sur "Video". La LED bleue brille en continu. L'appareil est maintenant prêt à filmer.
- 2. Appuyez sur le déclencheur pour démarrer un enregistrement vidéo. Pendant l'enregistrement, la LED située sur la partie supérieure de la caméra brille en rouge.
- 3. Appuyez une nouvelle fois sur le déclencheur pour terminer et sauvegarder votre enregistrement.
- 4. Dès que la LED brille à nouveau en bleu de façon continue, vous pouvez démarrer l'enregistrement suivant.
- 5. La caméra effectue une sauvegarde automatique 30 minutes après le début de l'enregistrement.

# *NOTE :*

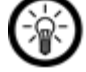

*Pour obtenir une qualité d'image optimale, veillez à un bon éclairage, maintenez la caméra toujours à la verticale, bien droite, et ne vous approchez pas à plus de 50 centimètres de votre sujet.* 

# **Transférer des données vers un ordinateur**

- 1. Retirez la carte SD de la caméra, puis insérez-la dans le lecteur de cartes compatible relié à votre ordinateur.
- 2. Utilisez l'explorateur Windows pour accéder au répertoire racine de la carte SD.
- 3. Vous pouvez maintenant transférer sur votre ordinateur des photos et vidéos contenues sur la carte SD, à l'aide de l'explorateur Windows.
- 4. Éjectez ensuite la carte SD, puis réinsérez-la dans la caméra. Vous pouvez redémarrer la caméra pour continuer à effectuer des prises de vue.

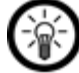

*NOTE :* 

*La caméra fonctionne avec les systèmes d'exploitation Windows à partir de Windows 2000. Aucun pilote spécifique n'est nécessaire.* 

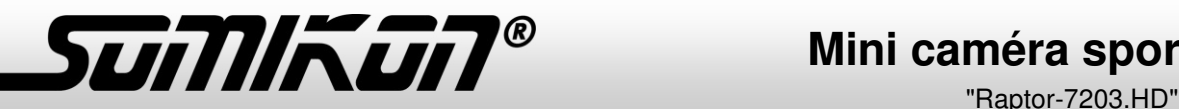

# **Mini caméra sport 3 en 1**

#### **Utiliser la caméra sport en tant que Webcam**

- 1. Connectez la caméra sport à un ordinateur, via le câble USB fourni.
- 2. Placez le commutateur "POWER" sur "ON".
- 3. Maintenez le déclencheur de la caméra appuyé pendant quelques secondes. La caméra bascule en mode Webcam et apparaît en tant que "Standard Video Device" (périphérique vidéo par défaut). Vous pouvez maintenant utiliser la caméra comme Webcam dans des programmes appropriés.

# **Afficher la date et l'heure dans l'enregistrement**

- 1. Retirez la carte SD de la caméra, puis insérez-la dans le lecteur de cartes compatible relié à votre ordinateur.
- 2. Utilisez l'explorateur Windows pour accéder au répertoire racine de la carte SD.
- 3. À l'aide d'un éditeur de texte, créez à cet emplacement un fichier nommé "time".
- 4. Le contenu du fichier doit être le suivant (exemple) :
- 5. 2012-01-15 11:00:00 La première combinaison de chiffres représente la date (année-mois-jour), la deuxième représente l'heure (heures:minutes:secondes).
- 6. Enregistrez le fichier, éjectez la carte SD, puis réinsérez-la dans la caméra.
- 7. Redémarrez la caméra. Pour cela, placez l'interrupteur "POWER" sur "OFF", puis après quelques secondes, à nouveau sur "ON". Dans le coin inférieur droit de chaque enregistrement apparaissent désormais la date et l'heure actuelles.

## **Consignes de sécurité**

- Ce mode d'emploi vous permet de vous familiariser avec le fonctionnement du produit. Conservez-le précieusement afin de pouvoir le consulter en cas de besoin.
- Pour connaître les conditions de garantie, veuillez contacter votre revendeur. Veuillez également tenir compte des conditions générales de vente !
- Veillez à utiliser le produit uniquement comme indiqué dans la notice. Une mauvaise utilisation peut endommager le produit ou son environnement.
- Le démontage ou la modification du produit affecte sa sécurité. Attention, risque de blessure !
- N'ouvrez jamais l'appareil, sous peine de perdre toute garantie. Ne tentez jamais de réparer vous-même le produit !
- Manipulez le produit avec précaution. Un coup, un choc, ou une chute, même de faible hauteur, peut l'endommager.
- N'exposez pas le produit à l'humidité ni à une chaleur extrême.
- Ne plongez jamais le produit dans l'eau ni dans aucun autre liquide.
- Surveillez les enfants pour vous assurer qu'ils ne jouent pas avec l'appareil.
- Respectez la législation locale concernant les libertés individuelles et le droit à l'image. La législation française interdit de filmer, enregistrer ou photographier des personnes à leur insu. Elle requiert également l'autorisation des personnes concernées avant toute utilisation et/ou diffusion d'enregistrements audio, photo ou vidéo. Avant d'installer une caméra de surveillance (notamment une caméra discrète) à votre domicile, si des salariés y travaillent, la loi française actuelle vous oblige à faire une déclaration à la CNIL et à en informer le(s) salarié(s) par écrit. Vous trouverez des informations plus détaillées sur le site de la CNIL [\(www.cnil.fr\)](http://www.cnil.fr/).
- Cet appareil n'est pas conçu pour être utilisé par des personnes (y compris les enfants) dont les capacités physiques, sensorielles ou mentales sont réduites, ou des personnes dénuées d'expérience ou de connaissance, sauf si elles ont pu bénéficier, par l'intermédiaire d'une personne responsable de leur sécurité, d'une surveillance ou d'instructions préalables concernant l'utilisation de l'appareil.
- Aucune garantie ne pourra être appliquée en cas de mauvaise utilisation.
- Le fabricant décline toute responsabilité en cas de dégâts matériels ou dommages (physiques ou moraux) dus à une mauvaise utilisation et/ou au non-respect des consignes de sécurité.
- Sous réserve de modification et d'erreur !

#### **Consignes importantes pour le traitement des déchets**

Cet appareil électronique ne doit PAS être jeté dans la poubelle de déchets ménagers. Pour l'enlèvement approprié des déchets, veuillez vous adresser aux points de ramassage publics de votre municipalité.

Les détails concernant l'emplacement d'un tel point de ramassage et des éventuelles restrictions de quantité existantes par jour/mois/année, ainsi que sur des frais éventuels de collecte, sont disponibles dans votre municipalité.

# **Déclaration de conformité**

La société PEARL.GmbH déclare ce produit PX-8235 conforme aux directives actuelles suivantes du Parlement Européen : 2011/65/UE, relative à la limitation de l'utilisation de certaines substances dangereuses dans les équipements électriques et électroniques, 2014/30/UE, concernant la compatibilité électromagnétique.

Kuitan, A.

Dipl.-Ing. (FH) Andreas Kurtasz Service Qualité 15.11.2016